# **CMI LehrerOffice Hinweise zum USB-Stick**

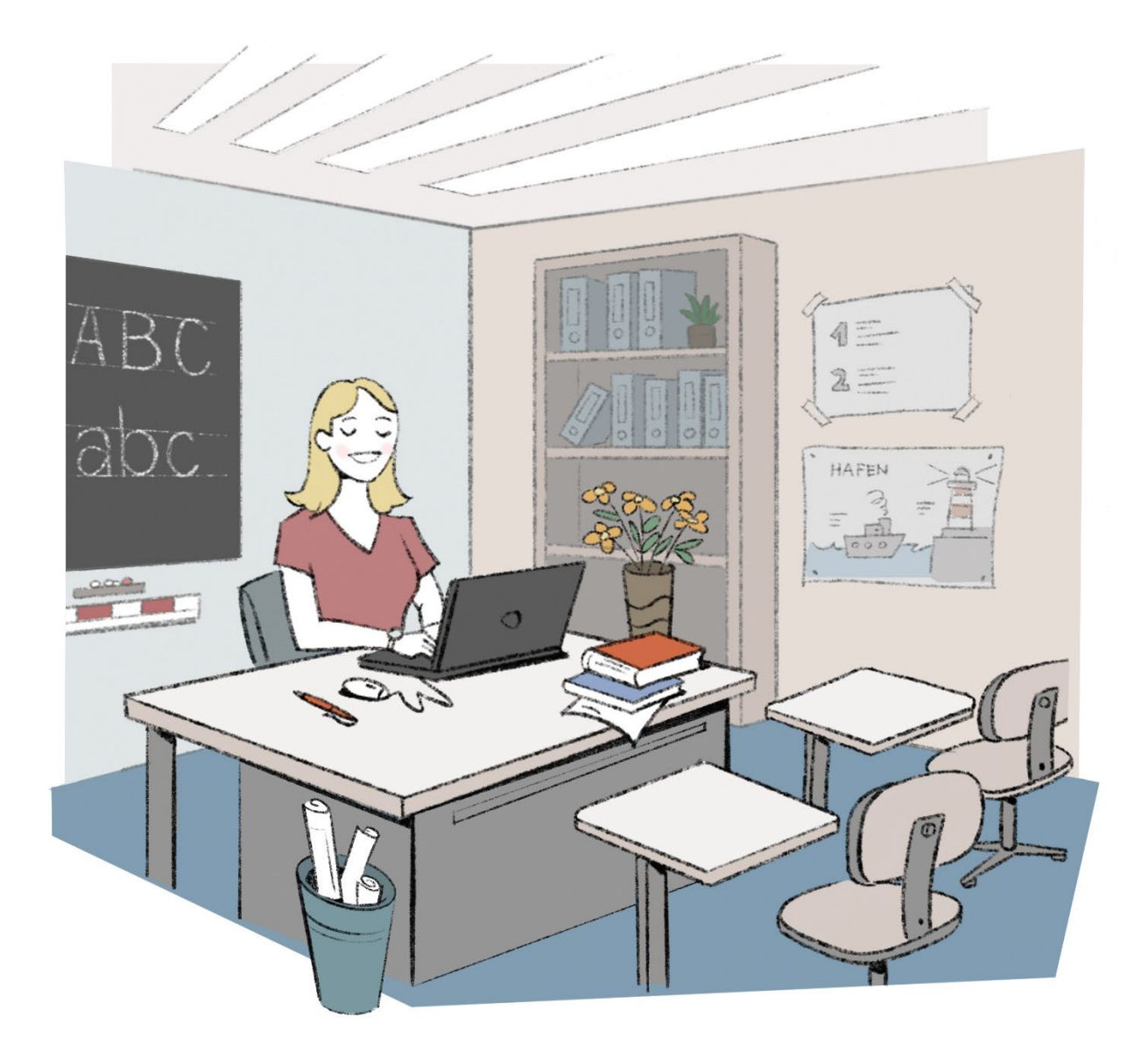

Mit dem CMI LehrerOffice-Stick können Sie nun an einem beliebigen Windows- oder Macintoshcomputer arbeiten, indem Sie den Stick einfach einstecken und LehrerOffice direkt starten. Die Software ist so konfiguriert, dass sämtliche Daten und Einstellungen automatisch auf dem Stick abgelegt werden.

## **USB-Stick abmelden**

Bevor der USB-Stick herausgezogen wird, muss der Stick unbedingt vom System abgemeldet resp. ausgeworfen werden! Ansonsten besteht die Gefahr eines Datenverlusts, da das Betriebssystem die Daten nur verzögert auf den Stick schreibt.

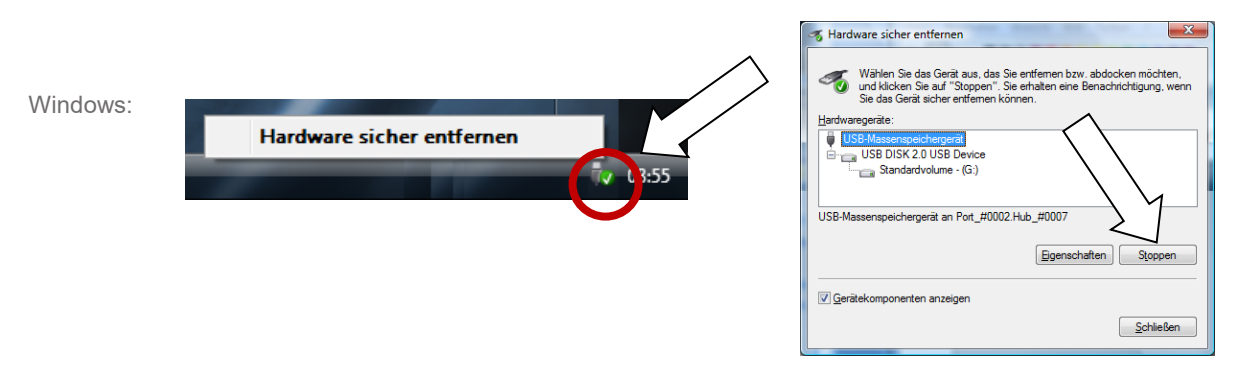

*Macintosh:* USB-Stick Symbol kann zum Auswerfen auch auf den Papierkorb gezogen werden.

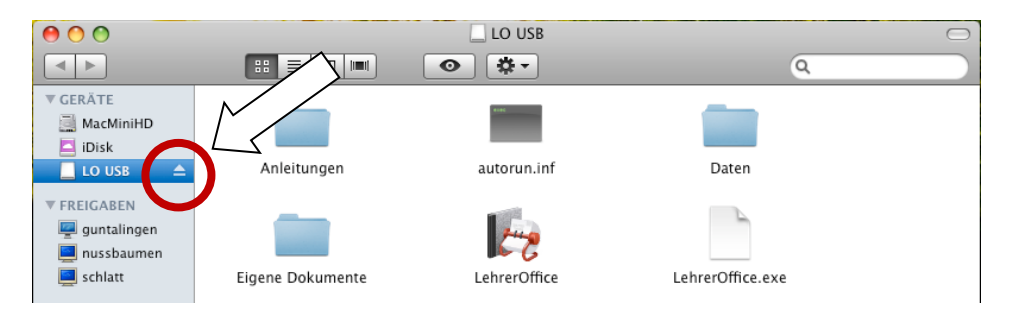

Der Stick darf erst vom Computer entfernt werden, wenn die rote Leuchtdiode auf dem Stick nicht mehr blinkt! Bei älteren Systemen kann dies einige Minuten dauern.

### **Daten regelmässig sichern**

Da ein USB-Stick rasch verloren gehen kann, sollten Sie die Daten regelmässig sichern. Sobald Sie an einem persönlichen Rechner z.B. zu Hause oder am Lehrercomputer arbeiten, können Sie die 'Manuelle Datensicherung' im Menü 'Datei' resp. 'Ablage' aufrufen, womit die Daten auf diesen Computer oder auch auf einen anderen Datenträger übertragen werden können.

### **Bestehende Daten übertragen**

Sollten Sie bereits LehrerOffice auf einem Computer einsetzen, können Sie die Daten wie folgt übernehmen:

- 1. Bestehendes LehrerOffice wie gewohnt auf dem Computer starten
- 2. Im Menü 'Datei>Ordner' resp. beim Mac 'Ablage>Ordner' den Befehl 'Aktuelle Datei' aufrufen, damit der Ordner im Explorer resp. im Finder angezeigt wird.

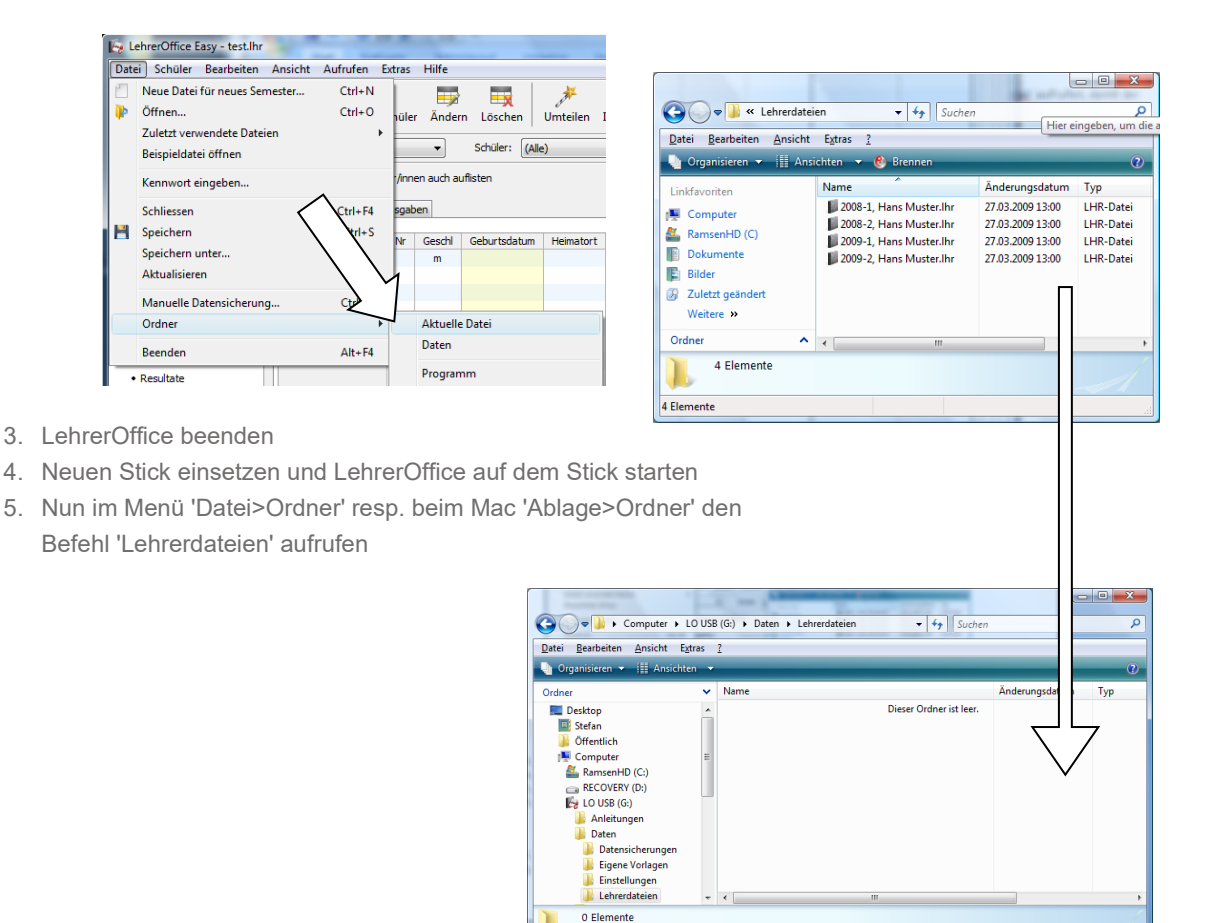

- 6. Nun alle Lehrerdateien in das neu geöffnete Ordnerfenster vom Stick verschieben
- 7. Stick abmelden und auf einem anderen Computer ausprobieren
- 8. Damit Verwirrungen ausgeschlossen werden können, sollten Sie das alte CMI LehrerOffice auf dem Computer deinstallieren resp. löschen (siehe Windows>Systemsteuerung>Programme)

Compute

### **Updates installieren**

Wir empfehlen das Programm regelmässig über das Menü 'Extras' zu aktualisieren, wobei das Update wenn möglich auf einem persönlichen Rechner durchzuführen ist. Ansonsten werden die Informationen zum Deinstallieren auf einem fremden Rechner gespeichert.

Zudem sollten Sie zugleich die Chance wahrnehmen und den Stick auf allfällige Viren prüfen.